# SUNRAJ DIAMOND EXPORTS LTD SUNRAJ 32<sup>nd</sup> ANNUAL REPORT 2021 - 2022

### **BOARD OF DIRECTORS**

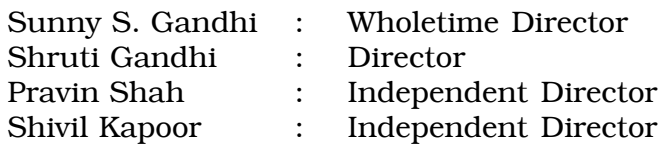

### **CHIEF FINANCIAL OFFICER**

Prabodhchandra Joshi (Resigned w.e.f 04.09.2021) Prakash Indulal Mehta (Appointed w.e.f 11.02.2022)

### **COMPANY SECRETARY & COMPLIANCE OFFICER**

Anshul Garg

### **BANKERS**

State Bank of India Bank of Baroda IndusInd Bank Ltd. HDFC Bank Ltd.

**STATUTORY AUDITOR**

M/s. Govind Prasad & Co, Chartered Accountants

**REGISTRARS AND SHARE TRANSFER AGENTS**

Adroit Corporate Services Pvt. Ltd. 18-20, Jaferbhoy Ind. Estate, 1<sup>st</sup> Floor, Makwana Road, Marol Naka, Andheri (East), Mumbai-400059. E-mail: support@adroitcorporate.com

### **REGISTERED OFFICE**

616 Prasad Chambers, 6th Floor Plot CS 1487 Tata Road, 2, Roxy Cinema, Opera House, Girgaon, Mumbai-400 004.

### **NOTICE FOR ANNUAL GENERAL MEETING**

### **SUNRAJ DIAMOND EXPORTS LIMITED**

(CIN: L36912MH1990PLC057803)

Registered Office: 616 Prasad Chambers,6th Floor Plot CS 1487 Tata Road, 2, Roxy Cinema, Opera House, Girgaon, Mumbai-400 004.

### **NOTICE**

**NOTICE** is hereby given that the 32nd Annual General Meeting of the Members of **SUNRAJ DIAMOND EXPORTS LIMITED** will be held through Video conferencing (VC) or Other Audio Visual Means (OAVM) on Friday, 30<sup>th</sup> day of September, 2022 at 11.30 a.m. to transact the following businesses:

### **I. Ordinary Business:**

- 1. To receive, consider and adopt the Audited Financial Statements (Standalone and Consolidated) i.e. Balance Sheet as at 31<sup>st</sup> March, 2022, the Statement of Profit and Loss Account and the Cash Flow statement for the financial year ended on 31<sup>st</sup> March, 2022 and the reports of the Directors' and Auditors thereon.
- 2. To appoint a Director in place of Mrs. Shruti Sunny Gandhi (DIN: 06947535), who retires by rotation and being eligible, offers herself for re-appointment.

### **II. Special Business:**

3. To re-appoint Mr. Sunny Gandhi as Whole-time Director of the Company and to consider and pass the following resolution as a Special Resolution:

"**RESOLVED THAT** pursuant to the provisions of Sections 196, 197 and any other applicable provisions of the Companies Act, 2013 and the rules made thereunder, read with Schedule V to the Companies Act, 2013, the consent of the Company, be and is hereby accorded to the reappointment of Mr. Sunny Gandhi (DIN 00695322), as a Whole-time Director of the Company, retiring by rotation with the designation Executive Director, for a period of 3 years effective from 1st October, 2022 till 30<sup>th</sup> September, 2025, on the remuneration and terms and conditions set out in the Explanatory Statement relating to this resolution with liberty and powers to the Board of Directors to alter and vary the terms, conditions and remuneration in such manner as the Board of Directors may deem fit and as is acceptable to Mr. Sunny Gandhi within the limits specified in the Act, including any statutory amendment, modifications or re-enactment thereof."

**RESOLVED FURTHER THAT** the Board of Directors of the Company and Mr. Anshul Garg, Company Secretary, be and are hereby severally authorized to do all such acts, deeds, matters and things as it may, in its absolute discretion deem necessary, proper, expedient or incidental thereto for the purpose of giving effect to this resolution."

**For and on behalf of the Board of Directors**

Sd/- **ANSHUL GARG** Company Secretary (**Membership No. A43709)**

### **Registered Office**

616 Prasad Chambers, 6th Floor Plot CS 1487 Tata Road, 2, Roxy Cinema, Opera House, Girgaon, Mumbai-400 004. Dated: 22nd August, 2022

### **NOTES**

- 1. Pursuant to the Circular No. 14/2020 dated April 08, 2020, Circular No.17/2020 dated April 13, 2020 issued by the Ministry of Corporate Affairs followed by Circular No. 20/2020 dated May 05, 2020,Circular No. 02/2021 dated January 13, 2021 and MCA Circular No  $02/2022$  dated  $5<sup>th</sup>$  May,  $2022$  and all other relevant circulars issued from time to time, physical attendance of the Members to the AGM venue is not required and general meeting can be held through video conferencing (VC) or other audio visual means (OAVM). Hence, Members can attend and participate in the ensuing AGM through VC/OAVM.
- 2. Pursuant to the Circular No. 14/2020 dated April 08, 2020, issued by the Ministry of Corporate Affairs, the facility to appoint proxy to attend and cast vote for the members is not available for this AGM. However, the Body Corporate are entitled to appoint authorised representatives to attend the AGM through VC/OAVM and participate thereat and cast their votes through e-voting.
- 3. The Members can join the AGM in the VC/OAVM mode 15 minutes before and after the scheduled time of the commencement of the Meeting by following the procedure mentioned in the Notice. The facility of participation at the AGM through VC/OAVM will be made available to the members. This will not include large Shareholders (Shareholders holding 2% or more shareholding), Promoters, Institutional Investors, Directors, Key Managerial Personnel, the Chairpersons of the Audit Committee, Nomination and Remuneration Committee and Stakeholders Relationship Committee, Auditors etc. who are allowed to attend the AGM without restriction on account of first come first served basis.
- 4. The attendance of the Members attending the AGM through VC/OAVM will be counted for the purpose of reckoning the quorum under Section 103 of the Companies Act, 2013.
- 5. Pursuant to the provisions of Section 108 of the Companies Act, 2013 read with Rule20 of the Companies (Management and Administration) Rules, 2014 (as amended)and Regulation 44 of SEBI (Listing Obligations & Disclosure Requirements) Regulations, 2015 (as amended), and the Circulars issued by the Ministry of Corporate Affairs dated April 08, 2020, April 13, 2020 and May 05, 2020 the Company is providing facility of remote e-Voting to its Members in respect of the business to be transacted at the AGM. For this purpose, the Company has entered into an agreement with National Securities Depository Limited (NSDL) for facilitating voting through electronic means, as the authorized agency. The facility of casting votes by a member using remote e-Voting system as well as venue voting on the date of the AGM will be provided by NSDL.
- 6. In line with the Ministry of Corporate Affairs (MCA) Circular No. 17/2020 dated April13, 2020, the Notice calling the AGM has been uploaded on the website of the Company at www.sunrajdiamonds.com. The Notice can also be accessed from the websites of the Stock Exchanges i.e. BSE Limited at www.bseindia.com respectively and the AGM Notice is also available on the website of NSDL (agency for providing the Remote e-Voting facility) i.e.www.evoting.nsdl.com.
- 7. AGM has been convened through VC/OAVM in compliance with applicable provisions of the Companies Act, 2013 read with MCA Circular No. 14/2020 dated April 08, 2020 and MCA Circular No.17/2020 dated April 13, 2020, MCA Circular No. 20/2020 dated May 05,

2020, MCA Circular No. 2/2021 dated January 13, 2021and MCA Circular No 02/2022 dated  $5<sup>th</sup>$  May, 2022.

- 8. SEBI has mandated the submission of Permanent Account Number (PAN) by every participant in the Securities Market. Members holding shares in the electronic form are therefore requested to submit their PAN to their depository participants. Members holding shares in physical form are re quired to submit their PAN details to the Registrar and Share Transfer Agents.
- 9. All documents referred to in the Notice will be available for inspection at the Company's registered office during normal business hours on working days upto the date of AGM.

### **THE INSTRUCTIONS FOR MEMBERS FOR REMOTE E-VOTING AND JOINING GENERAL MEETING ARE ASUNDER:-**

**The remote e-voting period begins on Tuesday, 27th September, 2022 at 09:00 A.M. and ends on Thursday, 29th September, 2022 at 05: 00 P.M. The remote e-voting module shall be disabled by NSDL for voting thereafter. The Members, whose names appear in the Register of Members / Beneficial Owners as on the record date (cut-off date) i.e. 23rd September, 2022, may cast their vote electronically. The voting right of shareholders shall be in proportion to their share in the paid-up equity share capital of the Company as on the cut-off date, being 23rd September, 2022.**

### **How do I vote electronically using NSDL e-Voting system?**

*The way to vote electronically on NSDL e-Voting system consists of "Two Steps" which are mentioned below:*

### **Step 1: Access to NSDL e-Voting system**

**A) Login method for e-Voting and joining virtual meeting for Individual shareholders holding securities in demat mode**

In terms of SEBI circular dated December 9, 2020 on e-Voting facility provided by Listed Companies, Individual shareholders holding securities in demat mode are allowed to vote through their demat account maintained with Depositories and Depository Participants. Shareholders are advised to update their mobile number and email Id in their demat accounts in order to access e-Voting facility.

Login method for Individual shareholders holding securities in demat mode is given below:

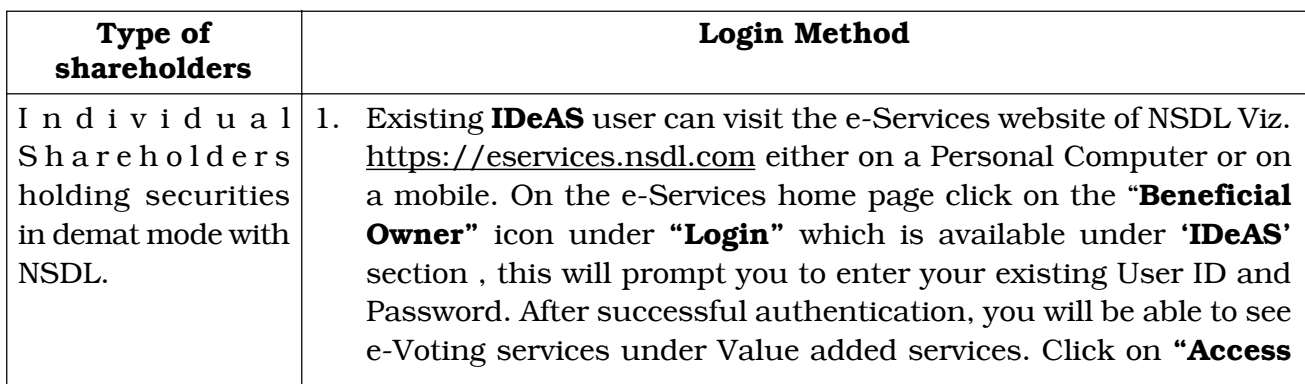

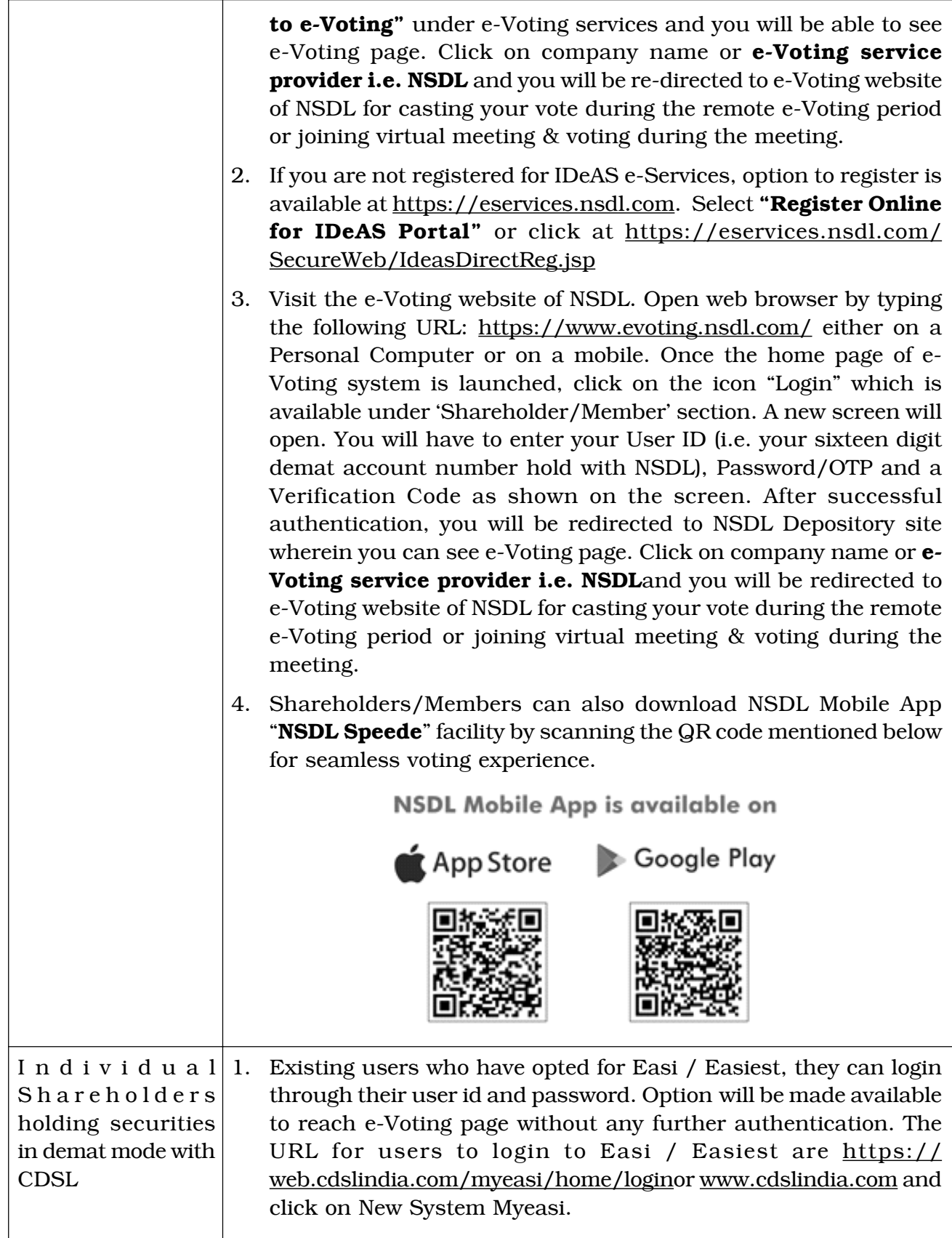

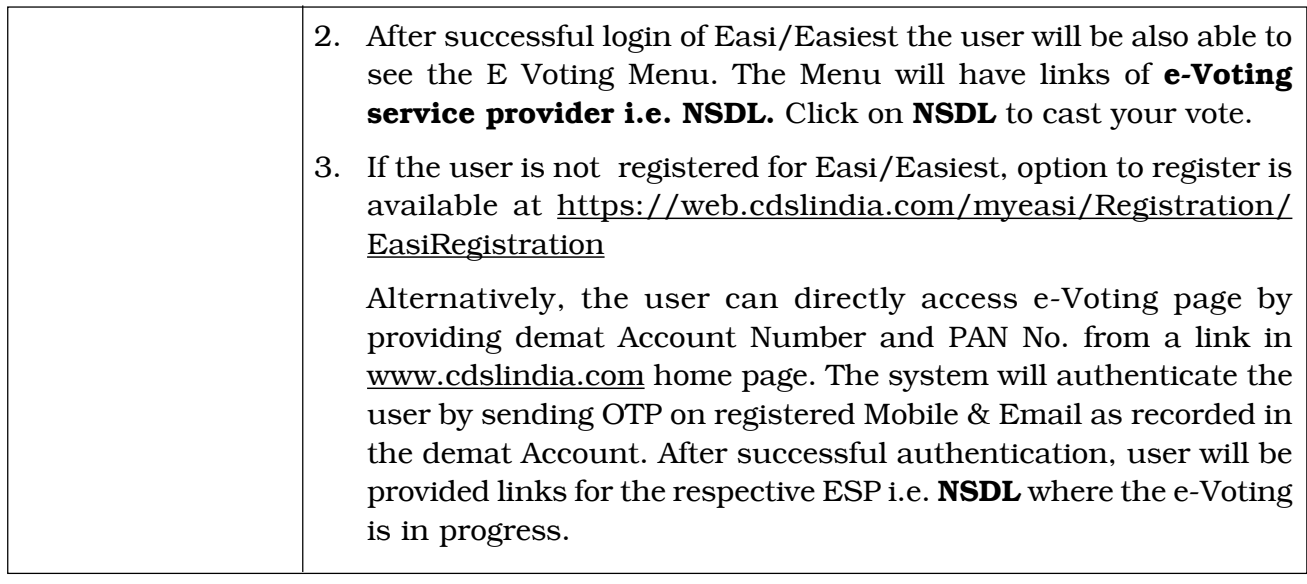

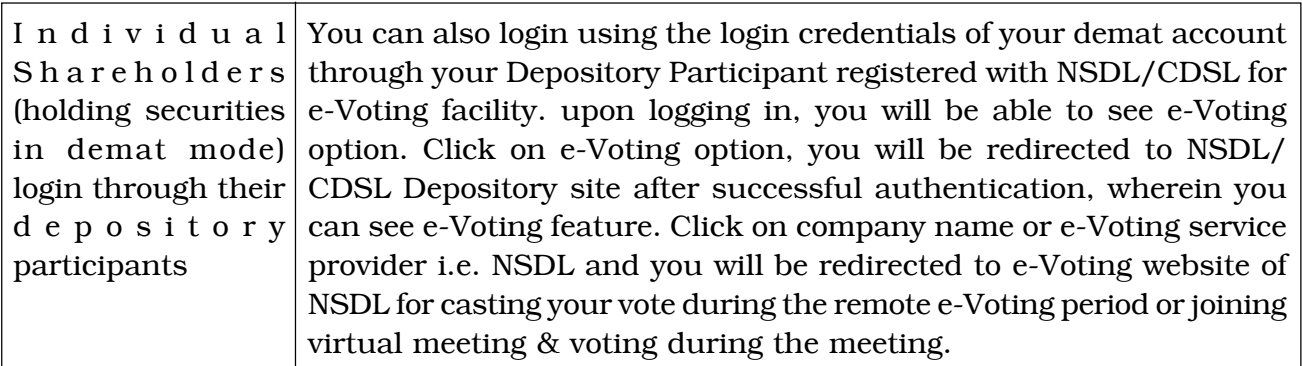

**Important note:** Members who are unable to retrieve User ID/ Password are advised to use Forget User ID and Forget Password option available at abovementioned website.

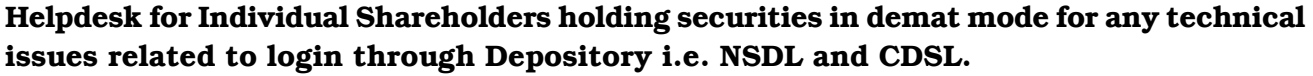

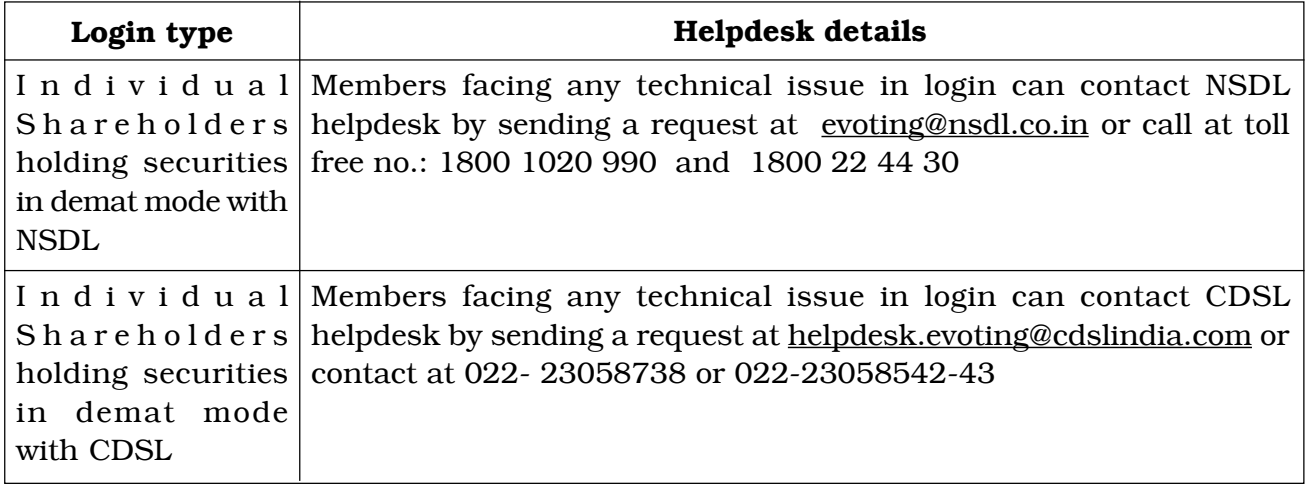

**B) Login Method for e-Voting and joining virtual meeting for shareholders other than Individual shareholders holding securities in demat mode and shareholders holding securities in physical mode.**

### **How to Log-in to NSDL e-Voting website?**

- 1. Visit the e-Voting website of NSDL. Open web browser by typing the following URL: https://www.evoting.nsdl.com/ either on a Personal Computer or on a mobile.
- 2. Once the home page of e-Voting system is launched, click on the icon "Login" which is available under 'Shareholder/Member' section.
- 3. A new screen will open. You will have to enter your User ID, your Password/OTP and a Verification Code as shown on the screen.

*Alternatively, if you are registered for NSDL eservices i.e. IDEAS, you can log-in at https://eservices.nsdl.com/ with your existing IDEAS login. Once you log-in to NSDL eservices after using your log-in credentials, click on e-Voting and you can proceed to Step 2 i.e. Cast your vote electronically.*

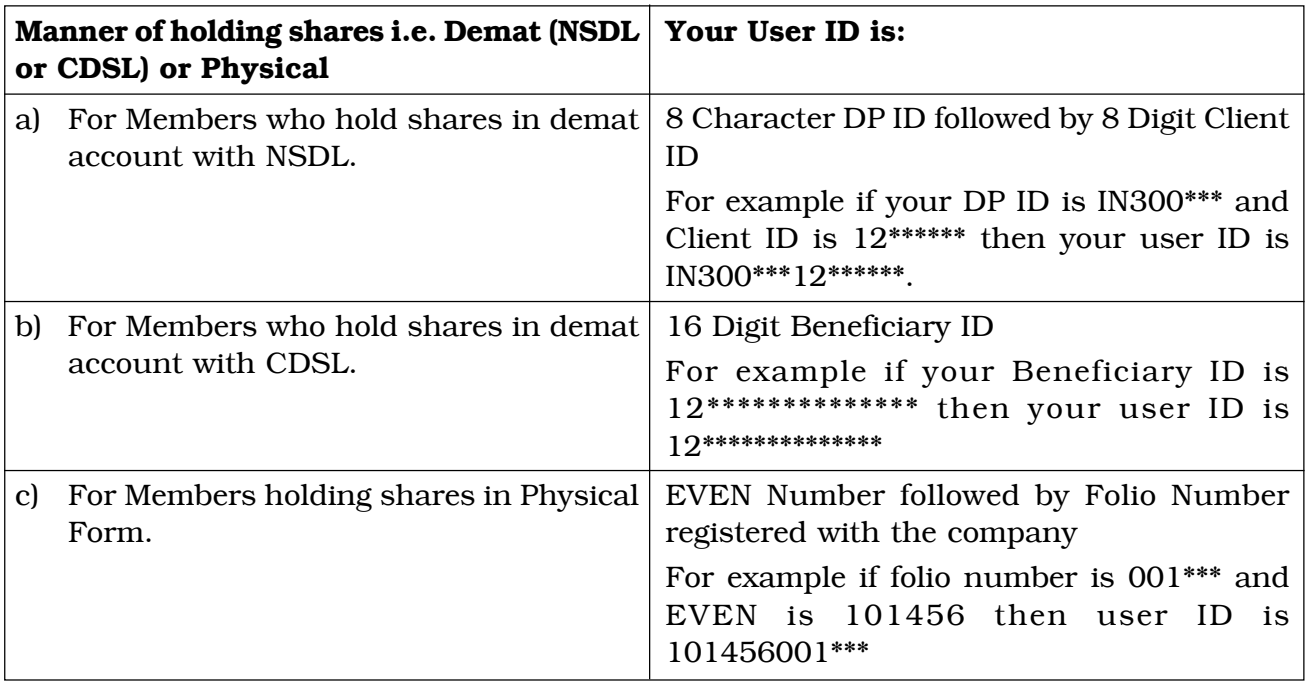

4. Your User ID details are given below :

- 5. Password details for shareholders other than Individual shareholders are given below:
	- a) If you are already registered for e-Voting, then you can user your existing password to login and cast your vote.
	- b) If you are using NSDL e-Voting system for the first time, you will need to retrieve the 'initial password' which was communicated to you. Once you retrieve your

'initial password', you need to enter the 'initial password' and the system will force you to change your password.

- c) How to retrieve your 'initial password'?
	- (i) If your email ID is registered in your demat account or with the company, your 'initial password' is communicated to you on your email ID. Trace the email sent to you from NSDL from your mailbox. Open the email and open the attachment i.e. a .pdf file. Open the .pdf file. The password to open the .pdf file is your 8 digit client ID for NSDL account, last 8 digits of client ID for CDSL account or folio number for shares held in physical form. The .pdf file contains your 'User ID' and your 'initial password'.
	- (ii) If your email ID is not registered, please follow steps mentioned below in **process for those shareholders whose email ids are not registered.**
- 6. If you are unable to retrieve or have not received the " Initial password" or have forgotten your password:
	- a) Click on "**Forgot User Details/Password**?"(If you are holding shares in your demat account with NSDL or CDSL) option available on www.evoting.nsdl.com.
	- b) **Physical User Reset Password**?" (If you are holding shares in physical mode) option available on www.evoting.nsdl.com.
	- c) If you are still unable to get the password by aforesaid two options, you can send a request at evoting@nsdl.co.in mentioning your demat account number/ folio number, your PAN, your name and your registered address etc.
	- d) Members can also use the OTP (One Time Password) based login for casting the votes on the e-Voting system of NSDL.
- 7. After entering your password, tick on Agree to "Terms and Conditions" by selecting on the check box.
- 8. Now, you will have to click on "Login" button.
- 9. After you click on the "Login" button, Home page of e-Voting will open.

### **Step 2: Cast your vote electronically and join General Meeting on NSDL e-Voting system.**

### **How to cast your vote electronically and join General Meeting on NSDL e-Voting system?**

- 1. After successful login at Step 1, you will be able to see all the companies "EVEN" in which you are holding shares and whose voting cycle and General Meeting is in active status.
- 2. Select "EVEN" of company for which you wish to cast your vote during the remote e-Voting period and casting your vote during the General Meeting. For joining virtual meeting, you need to click on "VC/OAVM" link placed under "Join Meeting".
- 3. Now you are ready for e-Voting as the Voting page opens.